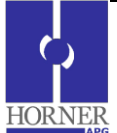

# **SmartRail I/O – Ethernet Base HE599ETX200**

## **1 INTRODUCTION**

SmartRail I/O is a real-time, modular I/O system – expanding the application of the OCS family of all-in-one controllers. The SmartRail I/O Ethernet Base (ETX200) utilizes Ethernet communications for the I/O connection with the OCS. The highbandwidth, high-speed nature of Ethernet allows a significant amount of I/O to be added while maintaining fast I/O updates.

Any OCS Controller with a built-in 10/100 Ethernet port can utilize ETX200 Base units. Each Base can support up to 8 SmartRail I/O modules – addressed with up to 256 digital I/O and 32 analog I/O per base. The number of bases can expand literally to the limits of the OCS I/O reference table. These limits are currently set at 2048 digital in, 2048 digital out, 512 analog in, and 512 analog out.

The ETX200 features a built-in unmanaged Ethernet switch for convenience of wiring and system expansion. SmartRail I/O is not complex to configure – it utilizes Cscape (9.1 or later) in an easy, straight forward process.

# **NOTE: The SmartRail I/O Ethernet base is NOT supported by the HE-XEC COM option module for the XLe & XLt series of all-inone controllers.**

# **2 SPECIFICATIONS**

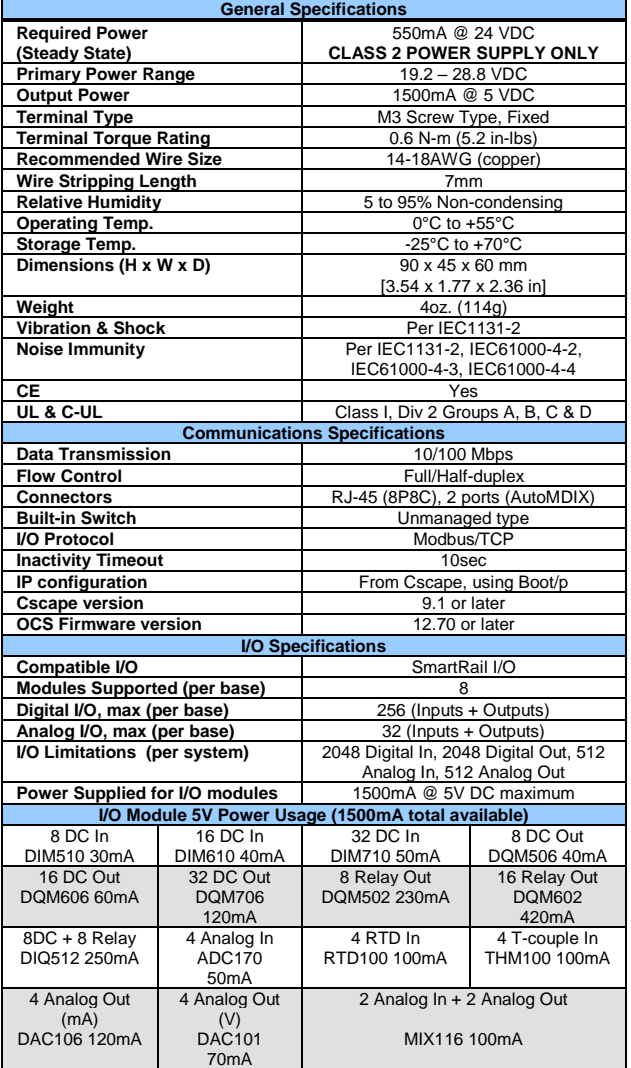

**3 INSTALLATION** 

#### **3.1 Physical Installation**

The ETX200 is compact (45mm W x 90mm H x 60mm D), and mounts on DIN-rail. Each I/O module installed adds width in increments of 20mm (for DC & analog I/O) or 27mm (for relay I/O).

**NOTE**: The distance between wiring duct and surrounding modules should be at least 50mm apart.

Modules can be added either before or after the ETX200 base has been installed on the DIN-rail.

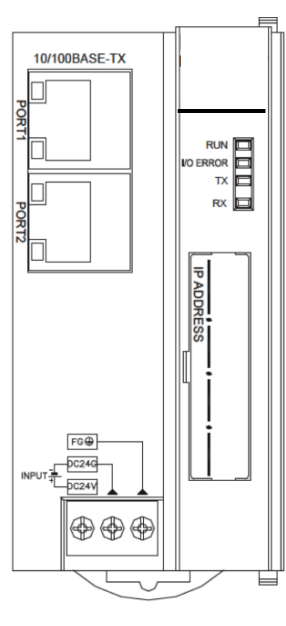

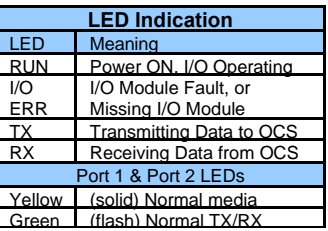

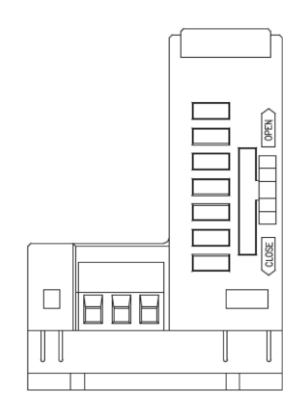

ETX200 Front View ETX200 Bottom View

I/O modules are physically added with the following procedure:

- 1. Remove the cover (if present) for the expansion connector from the
- ETX200 base, and for all but the rightmost I/O module. 2. Make sure that the locks on the top and bottom of the ETX200 base are slid all the way to the front in the "Open" position.
- 3. Align the first I/O module to the right of the ETX200 base using the alignment features in the plastic case.
- 4. After affixing the module securely, slide the locks on the top and bottom of the base all the way to back in the "Close" position. 5. Repeat steps 2-4 above until all modules are affixed.
- 
- 6. Hang the ETX200 base and all the affixed I/O modules to the top of the DIN-rail, and secure them by sliding the DIN-rail latches to the "up" position.

# **3.2 Wiring**

Each SmartRail ETX200 Base requires 24VDC power, and an appropriate Earth Ground connection for normal operation. Port 1 & Port 2 are AutoMDIX RJ45 ports (8P8C), compatible with both straight through and crossover cables. Horner Automation offers high-quality cables in a variety of convenient lengths.

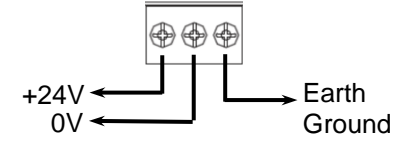

24VDC Power Supply & Earth Ground Terminals

Each SmartRail ETX200 Base is configured from Cscape, under "Hardware Configuration". Cscape 9.1 or later is required. What follows is the general configuration procedure:

- In Cscape, select "Hardware Configuration".
- 2. Make sure the OCS controller to be used in the application has been properly selected.
- 3. Select the "Ethernet I/O" Tab. If this tab is not present, it likely means the OCS controller doesn't support Ethernet SmartRail I/O, or that a Cscape version prior to 9.1 is in use. Cscape newer than 9.3 SP6 contains a "LAN 1 I/O" tab instead of an "Ethernet I/O" tab.
- Select "Add Base".
- 5. Assign the Base a convenient name, configurable in the upper left-hand corner of the dialog box. This is just for reference.
- 6. Check the box to "Assign IP using BOOT-P to MAC ID". 7. In the "Device Mac ID" area, enter the Mac ID that is printed on the
- ETX200 Product Label.<br>8. If the Mac ID is <u>not c</u>onfigured in Cscape, the OCS will NOT assign the
- IP address and Net Mask and a third-party Boot/p utility must be used.<br>9. Assign an IP address in the IPv4 format (eg 192.168.0.100). The Net mask is the same as that configured for the OCS in the OCS Ethernet configuration.
- 10. Assign a 16-bit Status Register to the Base. This is the OCS reference address where real-time diagnostic status for this ETX200 Base will be reported.
- 11. Assign starting I/O references for each I/O type. Boolean types must be on a word boundary (1, 17, 33, etc). Typical reference types are %I (digital inputs), %Q (digital outputs), %AI (analog inputs) and %AQ (analog outputs). Make sure the addresses selected do not conflict with I/O used elsewhere in the application. This completes the base configuration.
- 12. The Base just added is now summarized in the "Base Information" section. To add an I/O module, click "Add Module".
- 13. Select the desired I/O module to be added from the list, which is segregated by type (Digital In, Digital Out, etc.) through the use of Tabs. Click OK.
- 14. Click on the I/O module just added and select "Configure Module". Set the parameters as desired for each module.
- 15. Sequentially add and configure I/O modules for each slot used (repeat steps 11-13 above).
- 16. Repeat steps 4-13 as many times as necessary to add all additional Bases as required.
- **17. Power Cycle the ETX base while connected to the network to finalize boot-p configuration.**

# **3.4 Startup Sequence**

The OCS that is configured to control the SmartRail I/O will use the I/O configuration data (programmed in 3.3, above) to configure each ETX200 base. The following sequence is followed:

- 1. Upon power-up, the ETX200 will send periodic requests to the network asking for an IP address. This follows the Boot/P protocol convention.
- 2. Once in RUN mode, the OCS will check its I/O configuration database, looking for a matching MAC ID entry.
- 3. If a match is found, the OCS will use the Boot/P protocol to assign the appropriate IP address, Net Mask, and Default Gateway to the ETX200 Base.
- 4. Once all bases are assigned IP addresses, and the OCS is in RUN mode;
	- a. The OCS will place the ETX200 base in RUN mode b. Modbus/TCP communications will begin between the
	- ETX200 and the OCS c. Input and Output references will be updated.

#### **3.5 Troubleshooting**

The two primary tools for troubleshooting the SmartRail I/O are the LED indicators (detailed on page 1 of this document) and the ETX200 Base Status Register (assigned in Step 9 of Section 3.3, above). *The Status Register meaning is shown below and is meaningful only in RUN mode.*

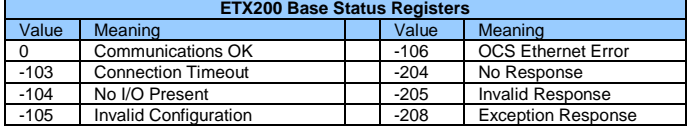

# **4 SAFETY**

This equipment is suitable for use in Class I, Division 2, Groups A, B, C and D or Non-hazardous locations only

### **WARNING - EXPLOSION HAZARD -**

Do not disconnect equipment unless power has been removed or the area is known to be non-hazardous

#### **WARNING - EXPLOSION HAZARD -**

Substitution of any component may impair suitability for Class I, Division 2

#### **WARNING – POSSIBLE EQUIPMENT DAMAGE**

Remove power from the I/O Base and any peripheral equipment connected to this local system before adding or replacing this or any module.

When found on the product, the following symbols specify:

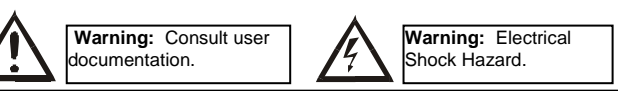

**WARNING: To avoid the risk of electric shock or burns, always connect the safety (or earth) ground before making any other connections.** 

**WARNING: To reduce the risk of fire, electrical shock, or physical injury it is strongly recommended to fuse the voltage measurement inputs. Be sure to locate fuses as close to the source as possible.**

**WARNING: Replace fuse with the same type and rating to provide protection against risk of fire and shock hazards.** 

**WARNING: In the event of repeated failure, do not replace the fuse again as a repeated failure indicates a defective condition that will not clear by replacing the fuse.** 

**WARNING: Only qualified electrical personnel familiar with the construction and operation of this equipment and the hazards involved should install, adjust, operate, or service this equipment. Read and understand this manual and other applicable manuals in their entirety before proceeding. Failure to observe this precaution could result in severe bodily injury or loss of life.**

- All applicable codes and standards need to be followed in the installation of this product.
- For I/O wiring (discrete), use the following wire type or equivalent: Belden 9918, 18 AWG or larger.

Adhere to the following safety precautions whenever any type of connection is made to the module.

- Connect the green safety (earth) ground first before making any other connections.
- When connecting to electric circuits or pulse-initiating equipment, open their related breakers. Do not make connections to live power lines
- Make connections to the module first; then connect to the circuit to be monitored.
- Route power wires in a safe manner in accordance with good practice and local codes.
- Wear proper personal protective equipment including safety glasses and insulated gloves when making connections to power circuits.
- Ensure hands, shoes, and floor are dry before making any connection to a power line.
- Make sure the unit is turned OFF before making connection to terminals. Make sure all circuits are de-energized before making connections.
- Before each use, inspect all cables for breaks or cracks in the insulation. Replace immediately if defective.

## **5 TECHNICAL SUPPORT**

For assistance and manual updates, contact Technical Support at the following locations:

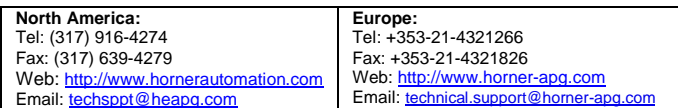

No part of this publication may be reproduced without the prior agreement and written permission of Horner APG, Inc. Information in this document is subject to change without notice.